# ワードでちらし作成

# ■ちらしの目的

一般には商品の販売促進のツール として用いられるが私たちボラン ティア団体においてはイベントの 案内のために作られる場合が多い。

## ■ちらしのサイズ

サポートセンターに置いているち らしの大部分はA4縦のものが多  $\left\lfloor \cdot \right\rceil_{\alpha}$ 

## ■人目を引くための工夫

用紙の色を変えたり、タイトルの大 きさ、フォント、色など人目を引き 手にとってもらうための工夫がさ れている。

## ■タイトルの大きさ

新聞折込のちらしと違ってサポー トセンターのようにラックに入れ るものは上方四分の一の面積をタ イトルスペースに使用する。

## ■ちらしの内容

イベントの案内であればどんなイ ベントであるのか開催日、開催場所、 出演者、参加費、主催者など 必須 です。募集するのであれば募集締切 日、必要記載事項、申込場所、注意 事項などを明記しておくこと。

■ちらしの効果を上げるもの 内容を理解してもらうためにイメ ージ図や写真を用意する。住所だけ でなく地図を添える。文章は易しく、 簡潔に表現する。子供のためにはキ ャラクターやふりがなも付ける。

# ◇テキストだけのちらし

先ず必要事項を入力し、全体のレ イアウトを考える。空いたスペー スがどのくらいあるか、それによ り挿入するイメージの数や大き さを決める。

## ◇費用を考えたちらし

安く作るのなら白い紙にモノク ロ印刷。次は色紙でモノクロ印刷 使用するイメージもシンプルな もの。カラー印刷出来るのならば 表現は豊かになる。

## ◇表現 1 文字の表現

大項目や中項目はフォント、サイ ズ、強調(太字、イタリック、下 線)などで小項目と区別し目立た せる。

#### ◇ 寂頭2 ワードアート 挿入⇒図⇒ワードアート

タイトルを目立たせるために使 用する。モノクロ印刷の場合イメ ージがつぶれる場合があるので デザインを注意して選択する。

## ◇テキストボックス

テキストボックスには横書と縦 書用がありテキストボックス単 位で自由にレイアウトできる。

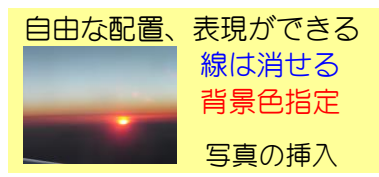

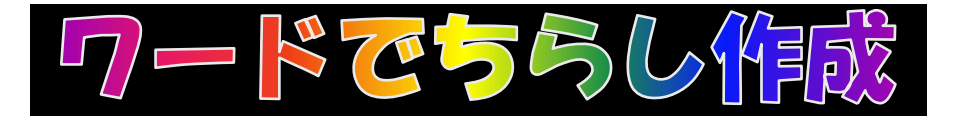

◇イメージの挿入 挿入⇒図⇒ファイルから 自分のイメージを挿入する

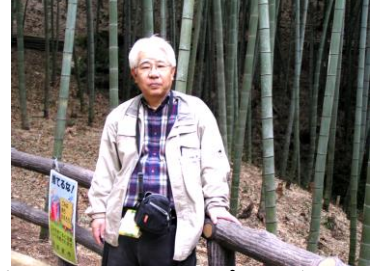

挿入⇒図⇒クリップアート⇒ クリップの整理⇒ Office コレクション

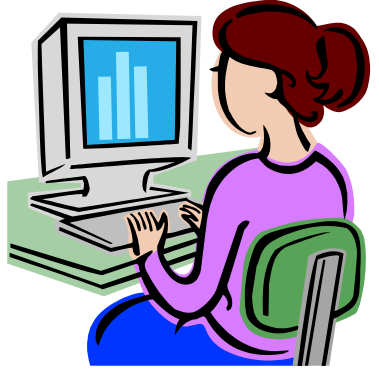

◇ページ罫線

ここを囲む

罫線⇒線種とページ罫線の設定 ページ罫線⇒囲む⇒絵柄選択 このページのような飾りが付けら れる。絵柄でなく線、色の選択も できる。 指定した文字、段落に罫線

■イメージの背景化

イメージを挿入し、コントラスト を弱くして背景化すればイメージ の上に文字を書いたりイメージを 重ねる事ができる。

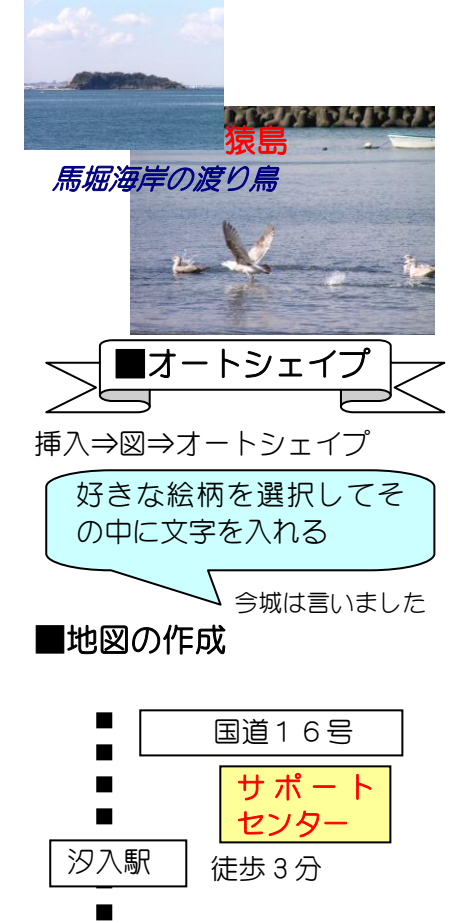

個々の部品をグループ化する

н

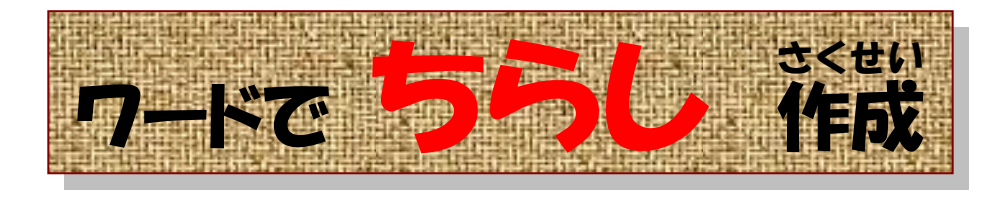

○ 横須賀のマスコットほか

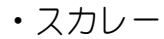

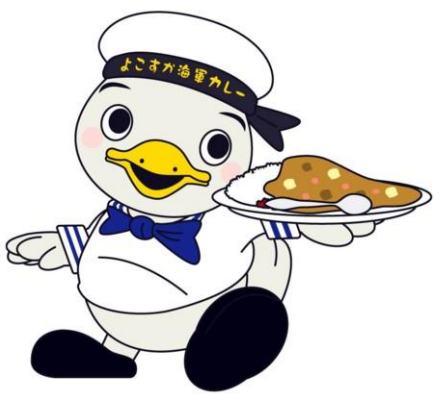

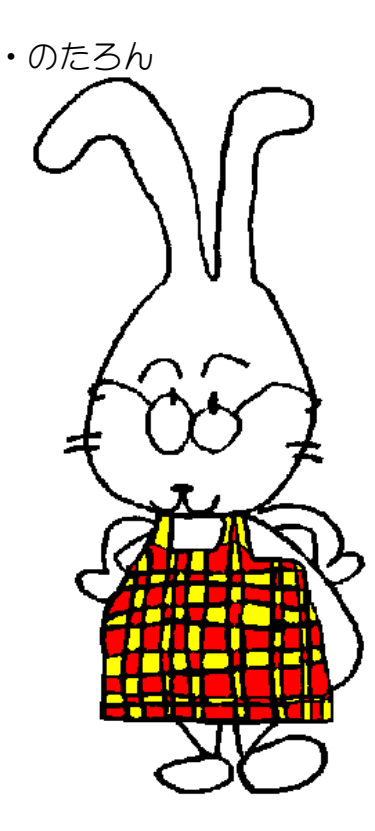

・ペリリンとオグリン

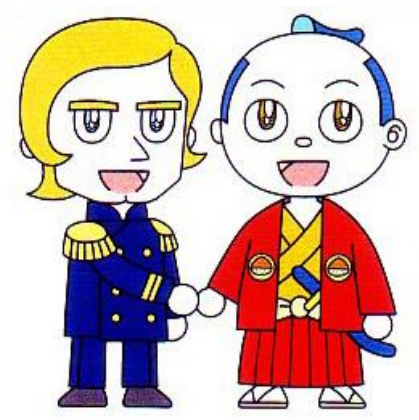

横須賀市章

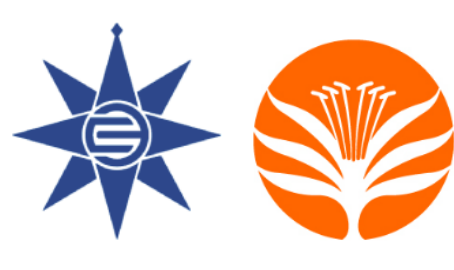

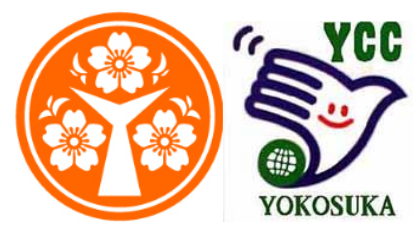

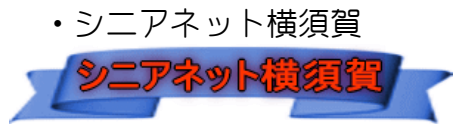

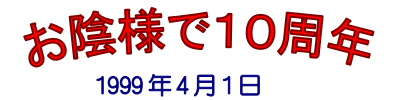

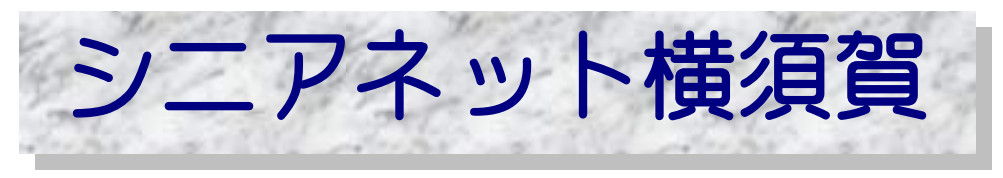

#### 10 周年を記念して下記の行事を開催します

#### ■ 10 周年記念 施設見学会

- ・シニアネット横須賀友の会とシニアネット横須賀の会員
	- ・宇宙航空研究所 6 月 3 日(火) (実施済)
	- ・崎陽軒横浜工場 7 月 26 日(土) (実施済)
	- ・計画中

#### ■ 10 周年記念 無料パソコン講座

- •一般市民対象のパソコン体験講座 キ涯学習センター 第1回 8月31日(日) 13:00~17:00 第2回 9月21日(日) 13:00~17:00
- 

 ・シニアネット横須賀友の会対象の講座 生涯学習センター 第1回 ○月○日(日) 13:00~17:00 第 2 回 ○月○日(日) 13:00〜17:00

#### ■ 10 周年記念 パーティ

- ・来賓、シニアネット横須賀友の会とシニアネット横須賀の会員
- ・日時 9 月 27 日(土) 12:30~15:00 (受付開始 12:00~)
- ・場所 産業交流プラザ
- 10 周年記念 懇親旅行
	- ・シニアネット横須賀の会員
	- ・日時 計画中
	- ・場所 山梨方面

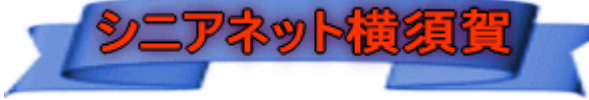

問合先 ℡:046-843-2491、 e-mail: [m-imajo@amber.plala.ne.jp](mailto:m-imajo@amber.plala.ne.jp) 今城まで